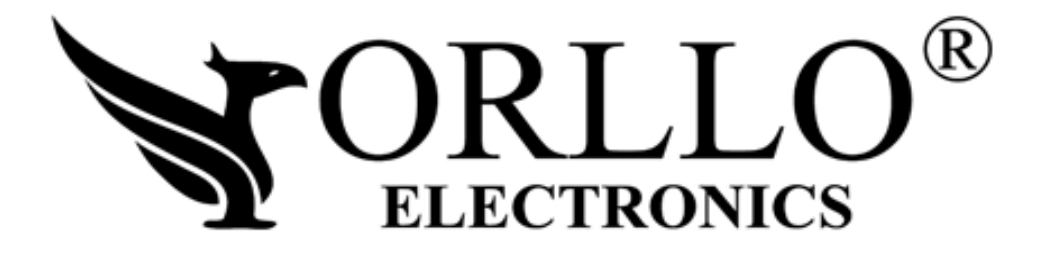

# **INSTRUKCJA OBSŁUGI**

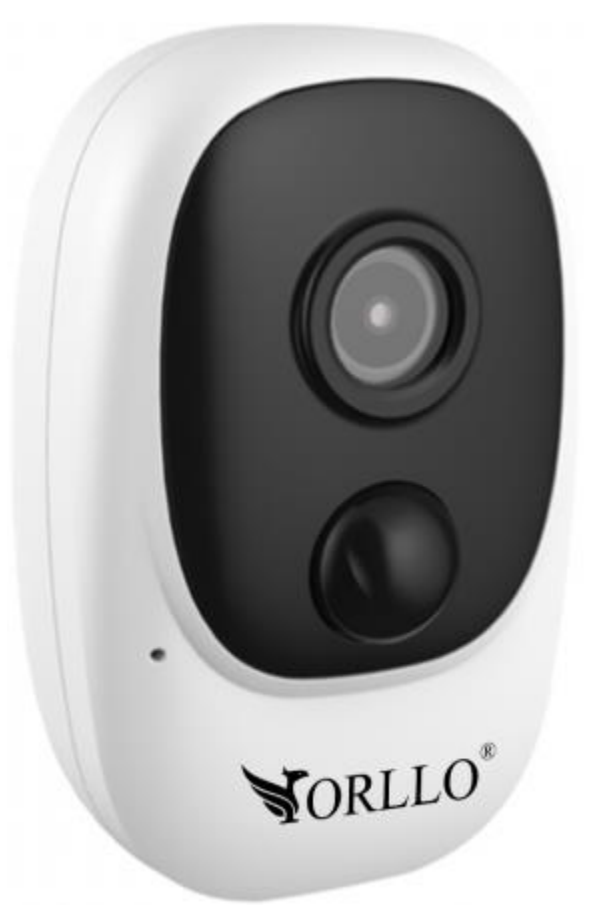

## **ORLLO POWERCAM E2 PRO**

Dziękujemy za okazane zaufanie i wybór produktu ORLLO.

Niniejsza instrukcja zawiera informacje dotyczące specyfikacji technicznej i obsługi urządzenia, jego funkcji i ustawień oraz prawidłowej instalacji.

Należy uważnie przeczytać treść niniejszej instrukcji obsługi przed pierwszym użytkowaniem.

Postępowanie zgodne z instrukcją jest warunkiem prawidłowego funkcjonowania i korzystania z urządzenia.

Życzymy Państwu zadowolenia z użytkowania urządzenia.

#### **Informacja na temat bezpieczeństwa:**

- 1. Dbałość o urządzenie gwarantuje bezawaryjną pracę i zmniejszy ryzyko uszkodzenia urządzenia.
- 2. Trzymaj urządzenie z dala od ekstremalnych temperatur.
- 3. Nie narażaj urządzenia na bezpośrednie działanie promieni słonecznych, silnego promieniowania ultrafioletowego oraz pól magnetycznych przez dłuższy czas. W urządzeniu zamontowana jest bateria litowo-jona, która pod wpływem temperatury może się uszkodzić, spuchnąć, wywołać pożar lub wybuchnąć.
- 4. Nie umieszczaj niczego na urządzeniu ani nie upuszczaj przedmiotów na urządzenie.
- 5. Nie upuszczaj urządzenia ani narażaj go na silne wstrząsy.
- 6. Nie narażaj urządzenia na nagłe i silne zmiany temperatury. Może to spowodować kondensację wilgoci wewnątrz jednostki, która może uszkodzić urządzenie. W przypadku kondensacji wilgoci należy całkowicie wysuszyć urządzenie.
- 7. Uważaj, aby nie siedzieć na urządzeniu, gdy znajduje się w tylnej kieszeni spodni itp.
- 8. Nigdy nie czyść urządzenia przy włączonym zasilaniu. Użyj miękkiej, niestrzępiącej się szmatki zwilżonej wodą, aby przetrzeć powierzchnię urządzenia.
- 9. Nigdy nie próbuj rozmontowywać, naprawiać ani modyfikować urządzenia. Demontaż, modyfikacja lub próba naprawy mogą spowodować uszkodzenie urządzenia, a nawet obrażeń ciała lub uszkodzenia mienia.
- 10. Nie przechowywać urządzenia, jego części oraz akcesoriów w pobliżu łatwopalnych cieczy, gazów ani materiałów wybuchowych.
- 11. Nie uruchamiaj urządzenia, jeśli przewód zasilający jest uszkodzony.
- 12. Nie uruchamiaj urządzenia, jeśli pokrywa obudowy jest zdjęta.
- 13. Instaluj urządzenie tylko w miejscach zapewniających dobrą wentylację.
- 14. Unikaj długiego ładowania, nie ładuj dłużej niż zaleca instrukcja. Ładować tylko pod nadzorem, z dala od dzieci i zwierząt domowych.
- 15. W przypadku przegrzania, pojawienia się dymu lub nieprzyjemnego zapachu należy niezwłocznie odłączyć urządzenie od zasilania, aby zapobiec zagrożeniu pożarem.

**Pełne informacje na temat bezpieczeństwa akumulatorów znajdziesz w instrukcji w linku poniżej :**

[https://orllo.pl/instrukcje/INFORMACJE\\_DOTYCZACE\\_BEZPIECZENSTWA\\_AKUMULATOROW\\_I\\_PRODUKTOW](https://orllo.pl/instrukcje/INFORMACJE_DOTYCZACE_BEZPIECZENSTWA_AKUMULATOROW_I_PRODUKTOW_ZE_ZINTEGROWANYM_AKUMULATOREM.pdf) ZE\_ZINTEGROWANYM\_AKUMULATOREM.pdf

#### **WAŻNE:**

- Specyfikacja może ulec zmianie z powodu modernizacji lub uaktualnień. Produkt rzeczywisty może różnić się od produktu podglądowego.
- Do obsługi kamery należy używać jedynie aplikacji wskazanej przez producenta.
- Kamera nie może być umieszczona blisko routera może powodować sprzężenia i niewłaściwe działanie .
- Maksymalna zasięg sieci WIFI w budynku to 30 m w zależności od przeszkód, które tłumią sygnał
- Jeśli kamera nie chce działać na sieci WIFI, sprawdź wprowadzoną nazwę sieci SSID i hasło.
- Kamera pracuje na częstotliwości 2,4GHz, jeśli router pracuje na częstotliwości 5GHz należy zmienić to w ustawieniach routera
- Kamera jest kamerą zewnętrzną ale zalecamy montaż kamery pod zadaszeniem.
- RODO zgodnie z przepisami nie dozwolone jest nagrywanie, udostępnianie danych osobowych w tym również wideo bez zgody osoby nagrywanej. Dozwolone jest nagrywanie wyłączenie do celów osobistych.
- Firma ORLLO Electronics nie ponosi odpowiedzialności za nieprawidłowe używanie sprzętu i nieprzestrzeganie praw osób trzecich.
- Zachowaj etykiety, które znajdują się na urządzeniu. Etykiety zawierają informacje o numerze seryjnym, które są niezbędne do połączenia zdalnego.
- Jeśli odległość kamery od sieci routera będzie za duża, obraz z kamery nie będzie się wyświetlał lub ładowanie będzie trwało długi czas. Należy zmniejszyć odległość lub przedłużyć sygnał WIFI z wykorzystaniem wzmacniacza sygnału WIFI (tzw. repeater wifi)
- Wysokość montażu kamery nie powinna przekraczać 3m, w przeciwnym razie funkcja wykrywania ruchu, może działać niewłaściwie.

#### **DZIAŁANIE CZUJNIKA RUCHU PIR**

Wbudowany czujnik PIR reaguje na zmiany temperatury w obszarze wykrywania, na przykład gdy osoba lub zwierzę domowe znajdą się w tym obszarze, ponieważ ich temperatura różni się od otoczenia.

Zasięg detekcji ruchu zależy od kilku czynników:

- Wysokość montażu
- Różnica temperatur między poruszającym się obiektem a otoczeniem
- Rozmiar obiektu
- Odległością obiektu od czujnika ruchu PIR
- Kierunku i prędkości ruchu
- Temperatura otoczenia

Zasięg zależy od powyższych czynników i wynosi 8m w zwykłych warunkach przy temperaturze otoczenia 24 °C. Detekcja różnicy ciepła przez szkło jest z zasady niemożliwa. Z tego względu należy zwrócić uwagę na wybór miejsca montażu. Czujnik PIR nie może być skierowany na odbijające powierzchnie lub ruchome przedmioty (np. zasłony przy otwartych oknach). Należy unikać również montażu w pobliżu grzejników, wentylatorów, miejsc nasłonecznionych, szyb itp.

Nie kieruj obszaru wykrywania czujnika ruchu na źródła ciepła ani lampy (Wyświetlacze typu LCD itd. w monitorach, telewizorach również emitują ciepło, które z bliskiej odległości może być zinterpretowane przez kamerę jako ruch). Zakres detekcji może być ograniczony przez zakrycie nieprzezroczystym materiałem soczewki czujnika kamery, na przykład kawałkiem czarnej taśmy izolacyjnej.

Aby zapewnić optymalną detekcje ruchu, czujnik powinien być umieszczony w taki sposób, żeby przedmiot, który ma być wykryty, nie zbliżał się do czujnika, ale przemieszczał się przez obszar wykrywania od lewej do prawej lub w przeciwnym kierunku.

### **Specyfikacja Techniczna**

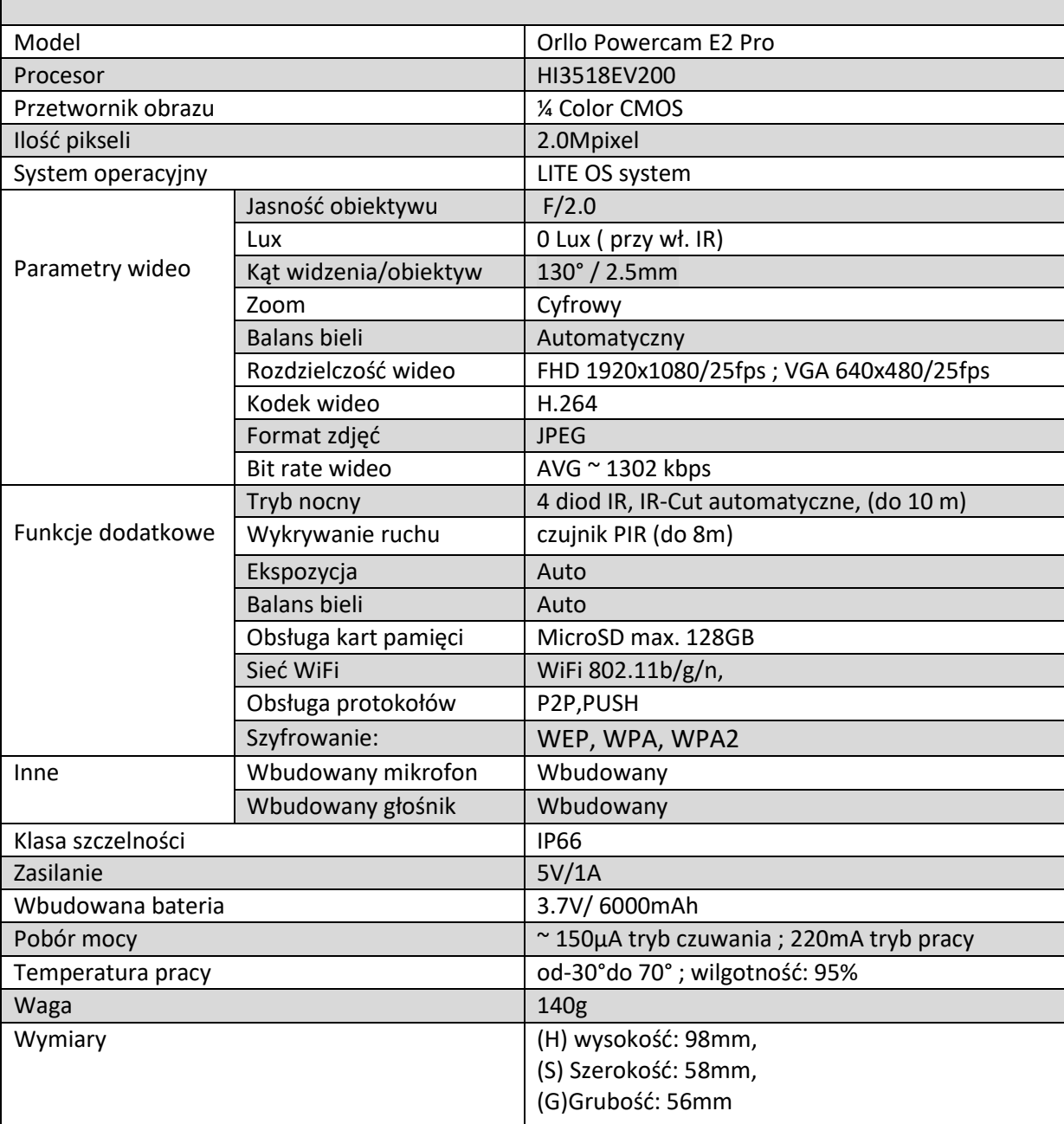

### **OPIS TECHNICZNY**

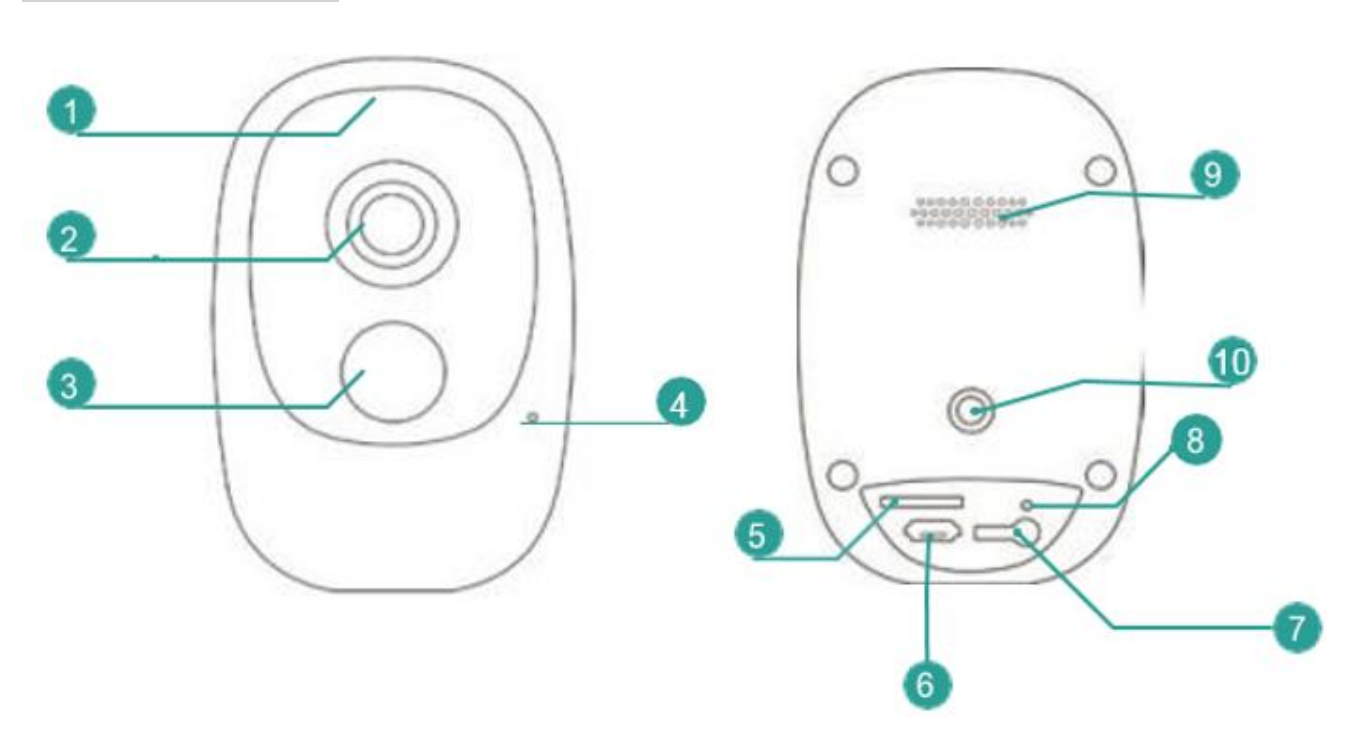

- 1) Wskaźnik prcay urządzenia
- 2) Obiektyw
- 3) PIR
- 4) Mikrofon
- 5) Slot karty SD
- 6) Gniazdo microUSB (zasilanie)
- 7) Przycisk POWER (włączenie/wyłączenie)
- 8) Przycisk RESET
- 9) Głośnik
- 10) Gwint 1/4 cala do uchwyt

### **OZNACZENIE WSKAZNIKA LED**

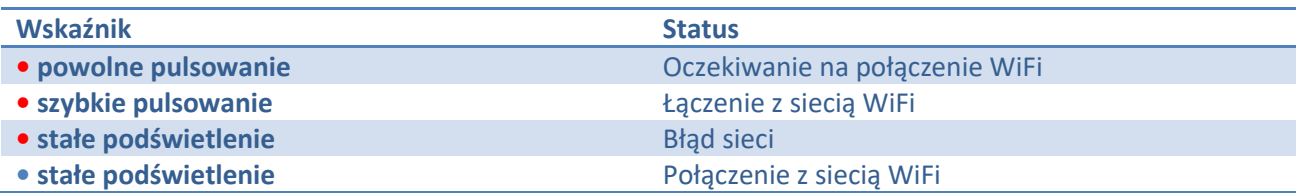

### **INSTALACJA KARTY PAMIĘCI**

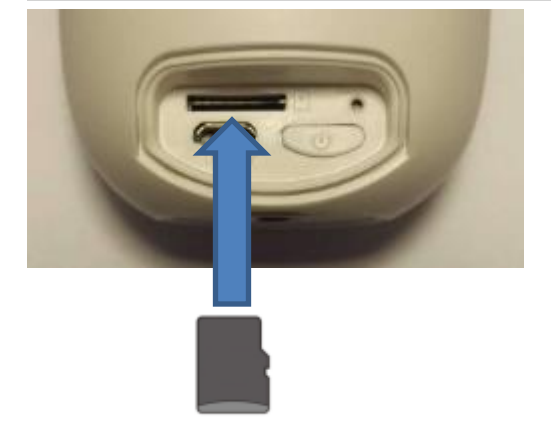

**Kartę pamięci montujemy w sposób pokazany powyżej, wcięciem w stronę przycisku reset.**

#### *WAŻNA INFORMACJA:*

Prosimy umieszczać kartę pamięci zgodnie z instrukcją, dokładnie oraz precyzyjnie. Nieprawidłowo zamontowana karta może skutkować błędnym działaniem lub usterką urządzenia. Kamera obsługuje karty pamięci o maksymalnej pojemności **128 GB**, nie należy również stosować kart mniejszych niż **4 GB.**

### **ŁADOWANIE KAMERY**

#### UWAGA:

Akumulator w nowej kamerze może nie być w pełni naładowany. Jeśli nie możesz włączyć kamery podłącz zasilacz USB DC5V 1A. Ładowanie akumulatora do pełna trwa ok 5 godzin.

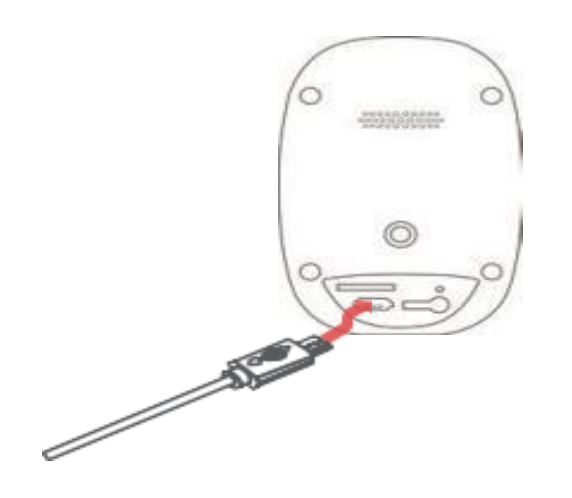

#### *WAŻNA INFORMACJA:*

Pamiętaj aby podczas instalacji kamery na zewnątrz, była ona zabezpieczona silikonową uszczelką (zdjęcie poniżej). W przypadku niezabezpieczenia gniazda ładowania wraz ze slotem karty SIM, do kamery może dostać się wilgoć, co w następstwie spowoduje zniszczenie kamery. W zaistniałej sytuacji reklamacja urządzenia zostanie nieuznana.

Przewód panela solarnego zasilający kamerę, posiada uszczelkę silikonową, która umożliwia bezpieczny montaż urządzenia na zewnątrz.

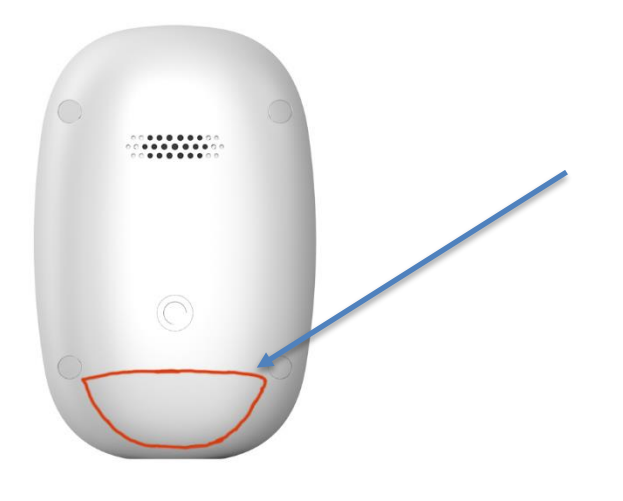

### **URUCHOMIENIE I KONFIGURACJA KAMERY Z APLIKACJĄ**

Pobierz oraz zainstaluj aplikację *Cloudedge* 

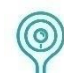

Aplikacja na system **android** jest dostępna w sklepie **PLAY** 

Kod QR do pobrania aplikacji na system Android <https://play.google.com/store/apps/details?id=com.cloudedge.smarteye>

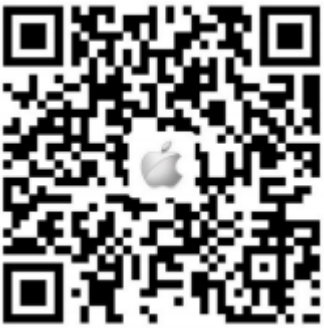

Aplikacja na system **IOS** jest dostępna w **Appstore**

Kod QR do pobrania aplikacji na system IOS <https://itunes.apple.com/app/id1294635090?mt=8>

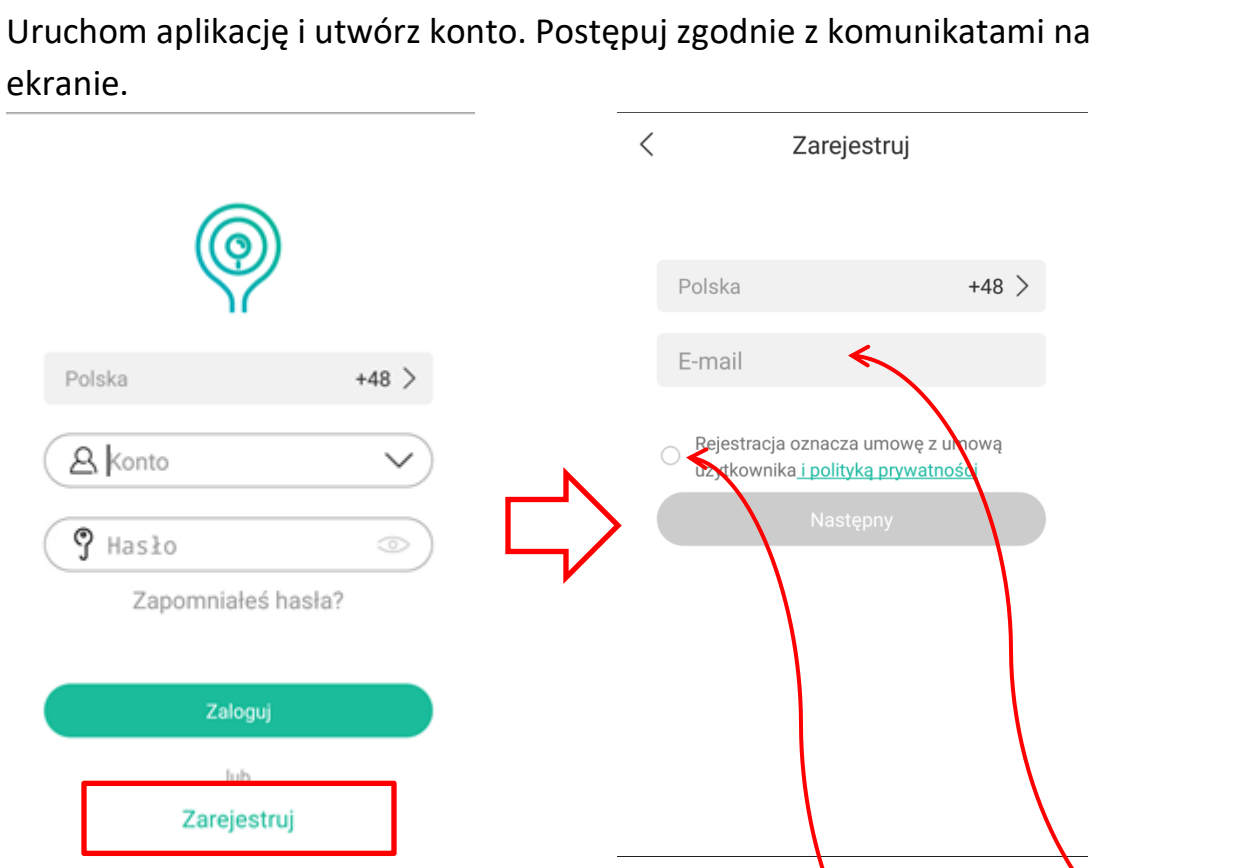

ekranie.

Podaj swój adres e-mail, zaakceptuj regulamin i przejdź dalej klikając "Następny"

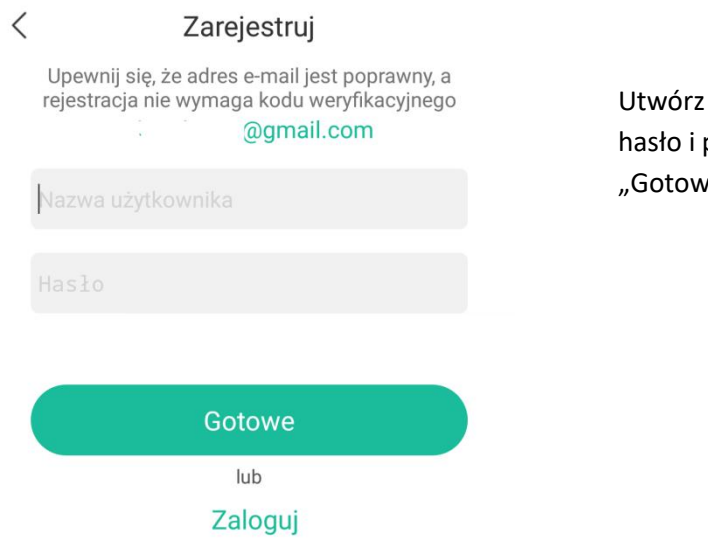

nazwę użytkownika oraz przejdź dalej klikając e"

Po prawidłowym utworzeniu konta przechodzimy do dodawania kamery.

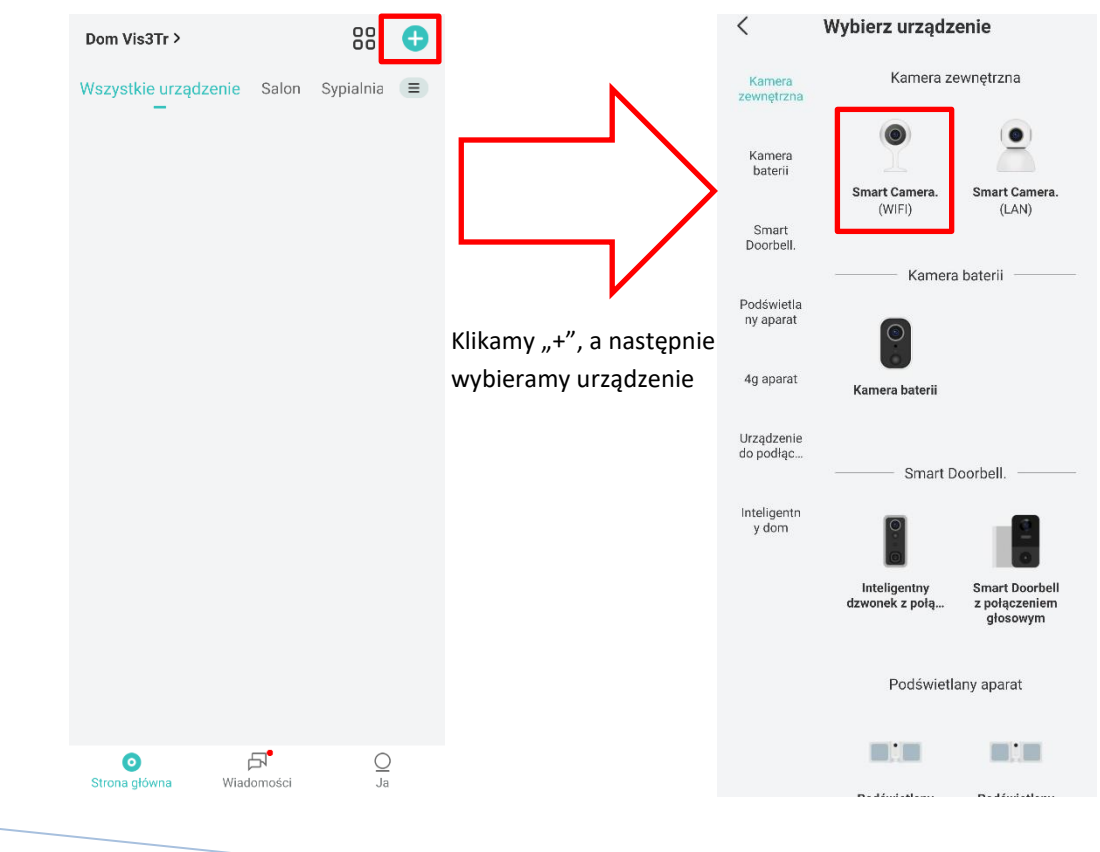

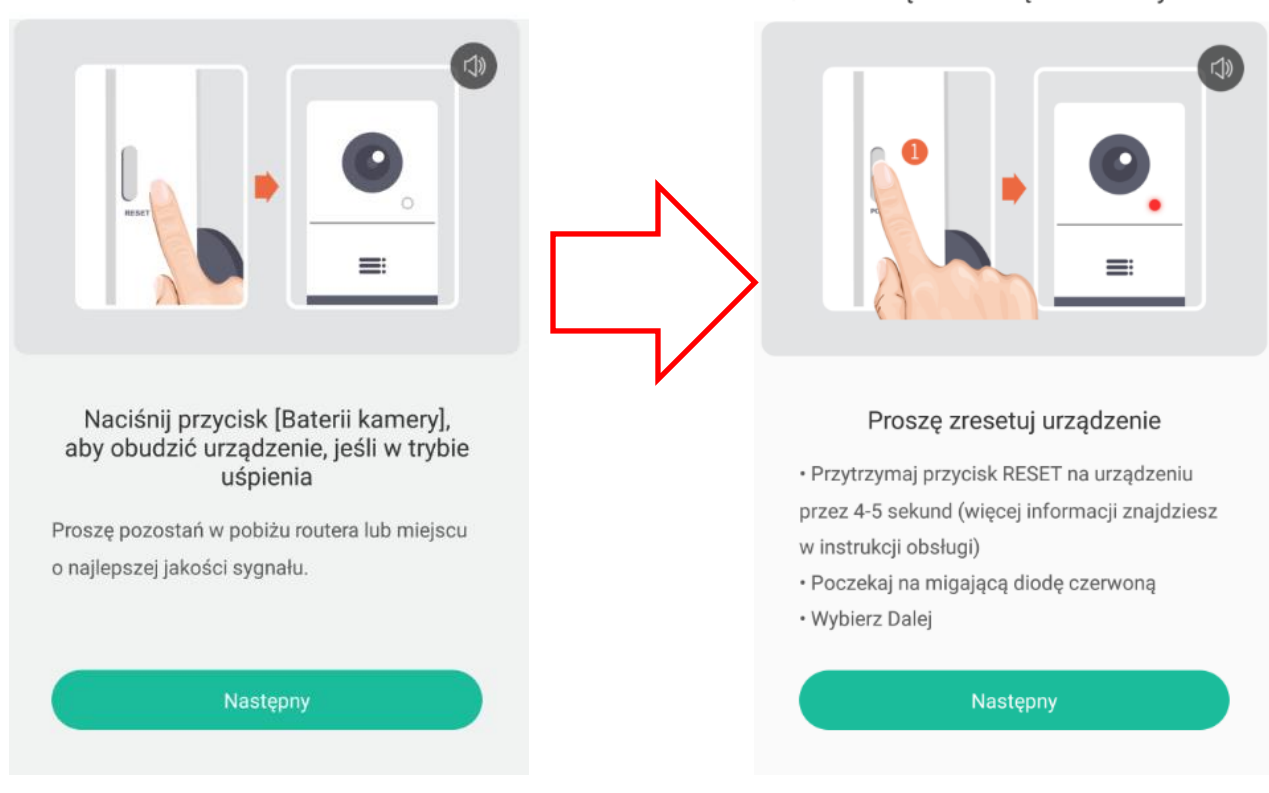

Uruchom kamerę przyciskiem włacz wyłącz i przejdź do następnego punktu klikając **Następny** jeżeli nie widzisz pulsującej czerwonej diody przytrzymaj przycisk reset przez około 5 sekund.

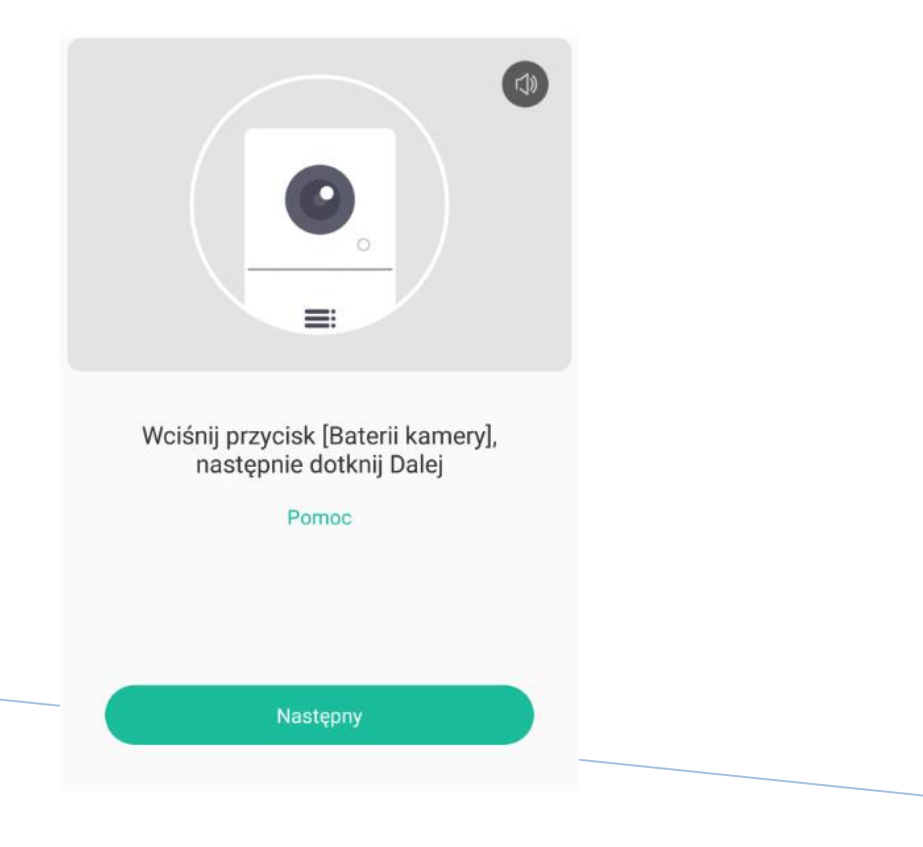

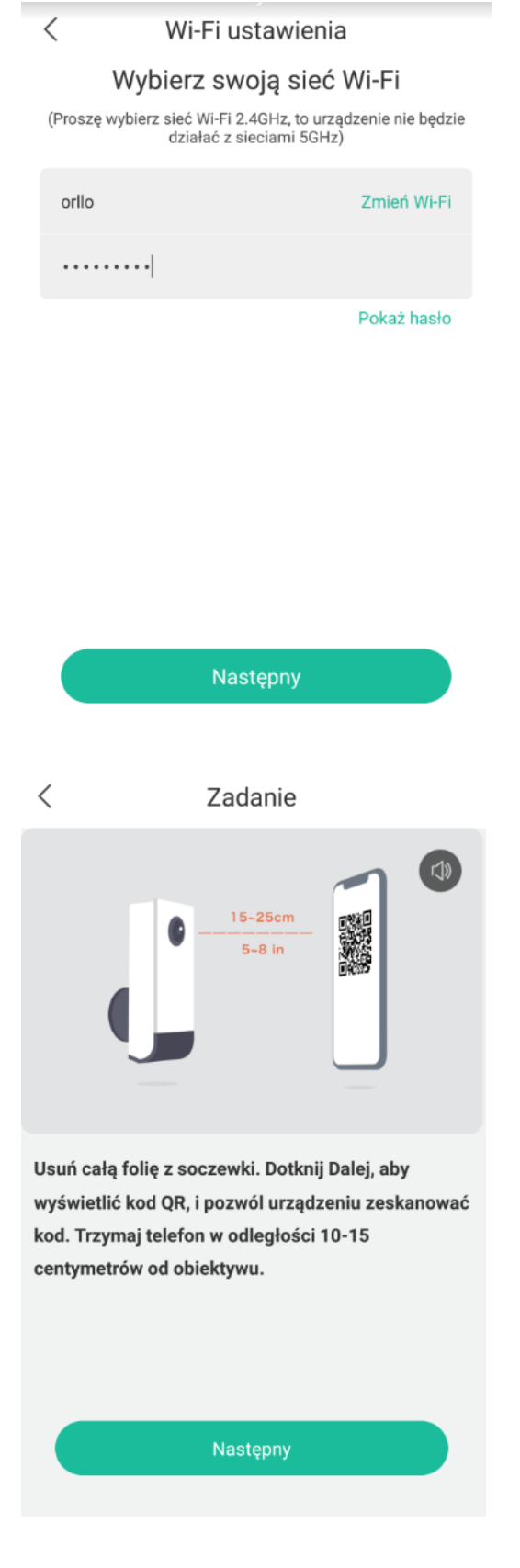

Wybierz swoją sieć **Wi-Fi** oraz wprowadź **hasło.**

Usuń folię ochronną z obiektywu kamery. Kliknij **Następny** aby wyświetlić kod QR niezbędny do skonfigurowania kamery z aplikacją.

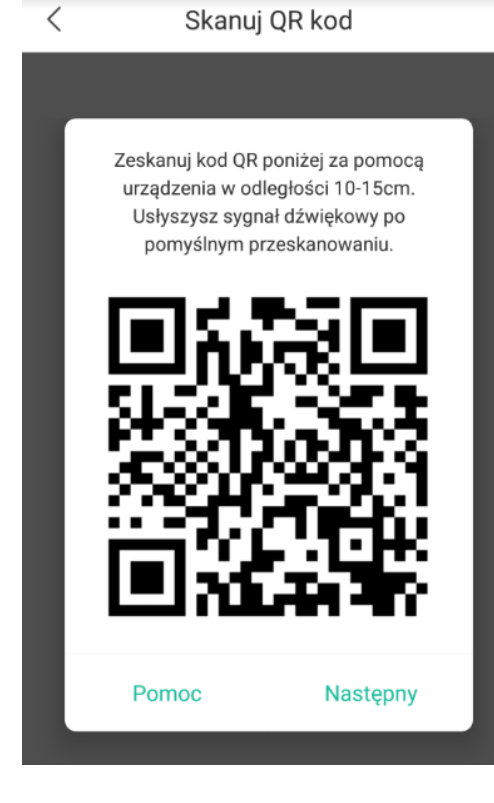

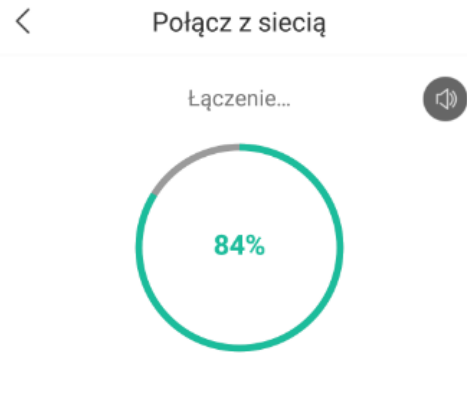

#### Proszę pozostań w pobiżu routera lub miejscu o najlepszej jakości sygnału.

#### Znaleziono urządzenie!

○ Łaczenie urządzenia z siecią...

 $\bigcirc$  Rejestrowanie urządzenia...

Trzymaj telefon w odległości 10-15cm od kamery i poczekaj aż kamera zeskanuje wyświetlany na ekranie kod QR.

Po pomyślnym zeskanowaniu usłyszysz charakterystyczny sygnał dźwiękowy.

10-15cm

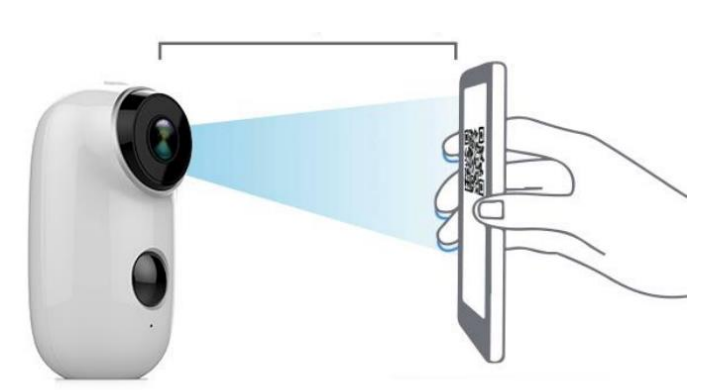

Utrzymuj telefon oraz kamerę w miejscu o najlepszej jakości sygnału Wi-Fi.

Kamera połączy się z siecią w ciągu jednej minuty.

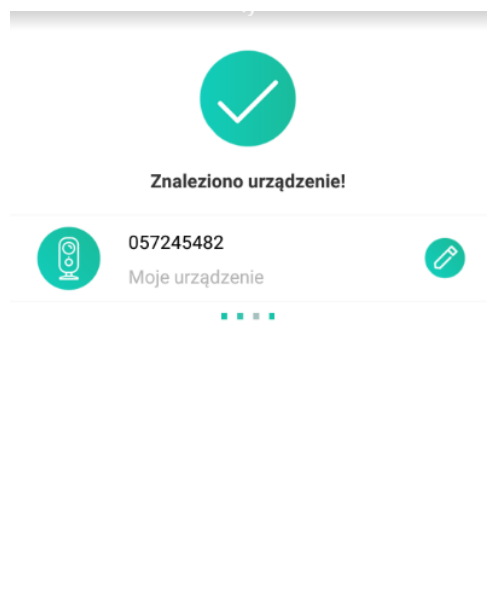

Po pomyślnej konfiguracji , klikamy **Gotowe** i przechodzimy do podglądu.

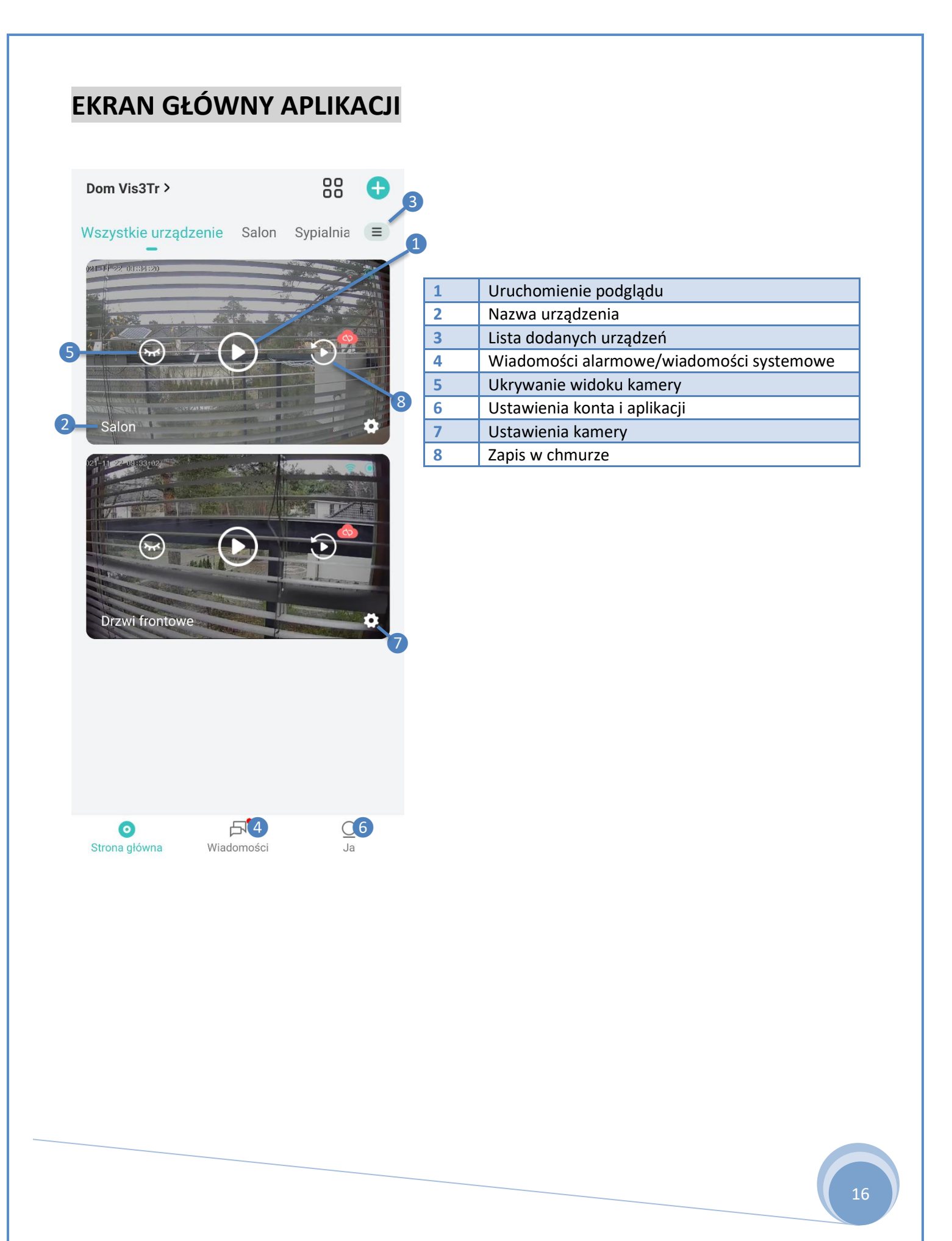

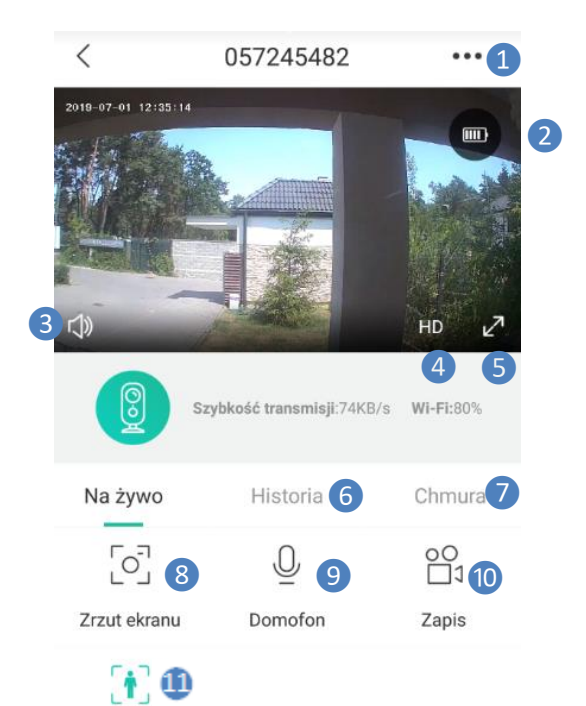

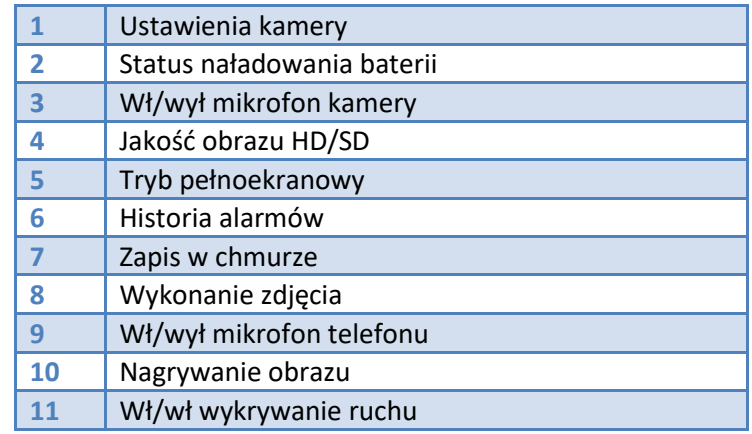

Wykrywanie ruchu

### **USTAWIENIA KAMERY**

SN

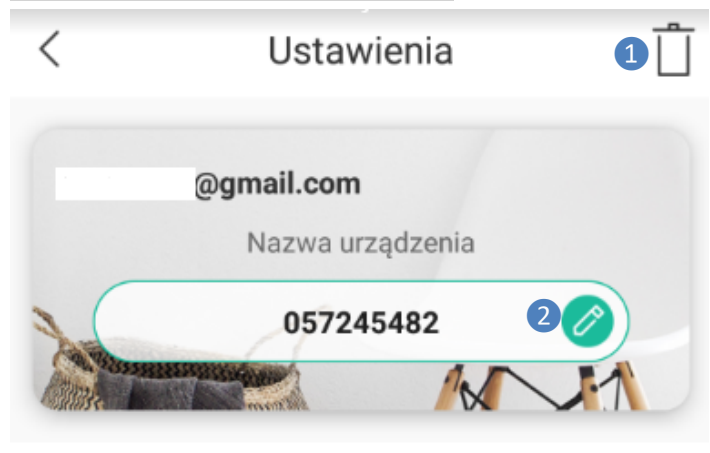

pps1d23b1c2a6ebb436b

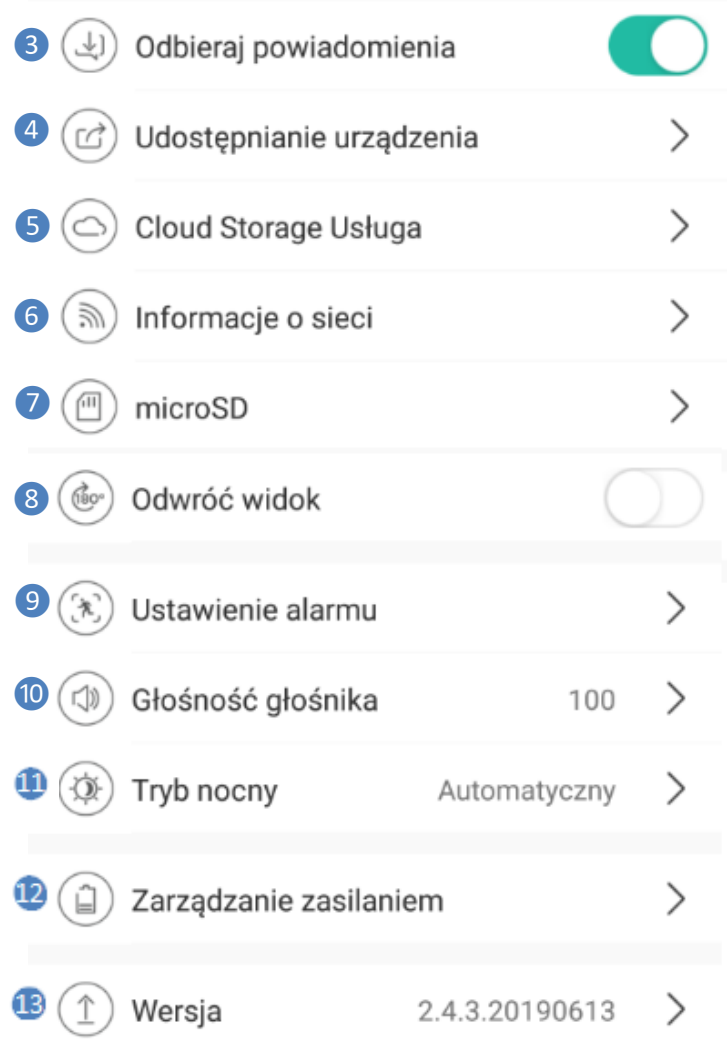

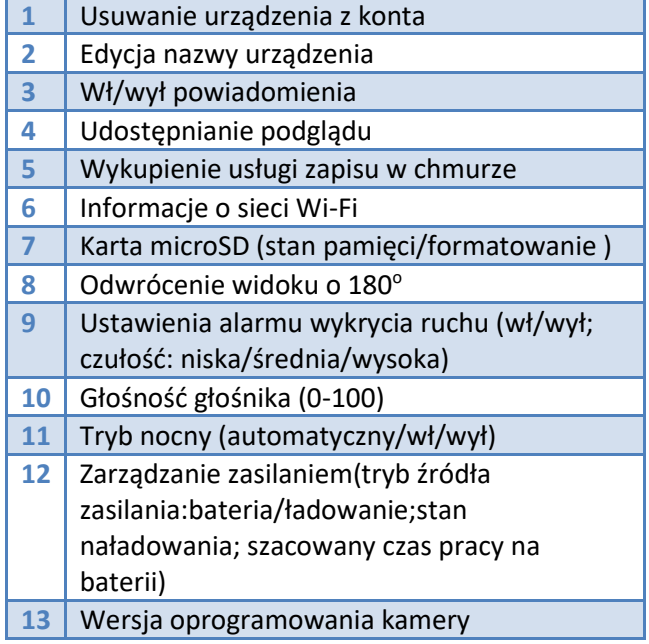

### **UDOSTĘPNIANIE POGDLĄDU W APLIKACJI MOBILNEJ**

Osoba, której chcemy udostępnić podgląd z kamery musi mieć utworzone konto w aplikacji **CloudEdge**. Użytkownik, który korzysta z udostępnionego podglądu posiada dostęp do nagrań znajdujących się na karcie pamięci lub chmurze ale nie posiada możliwości konfiguracji urządzenia.

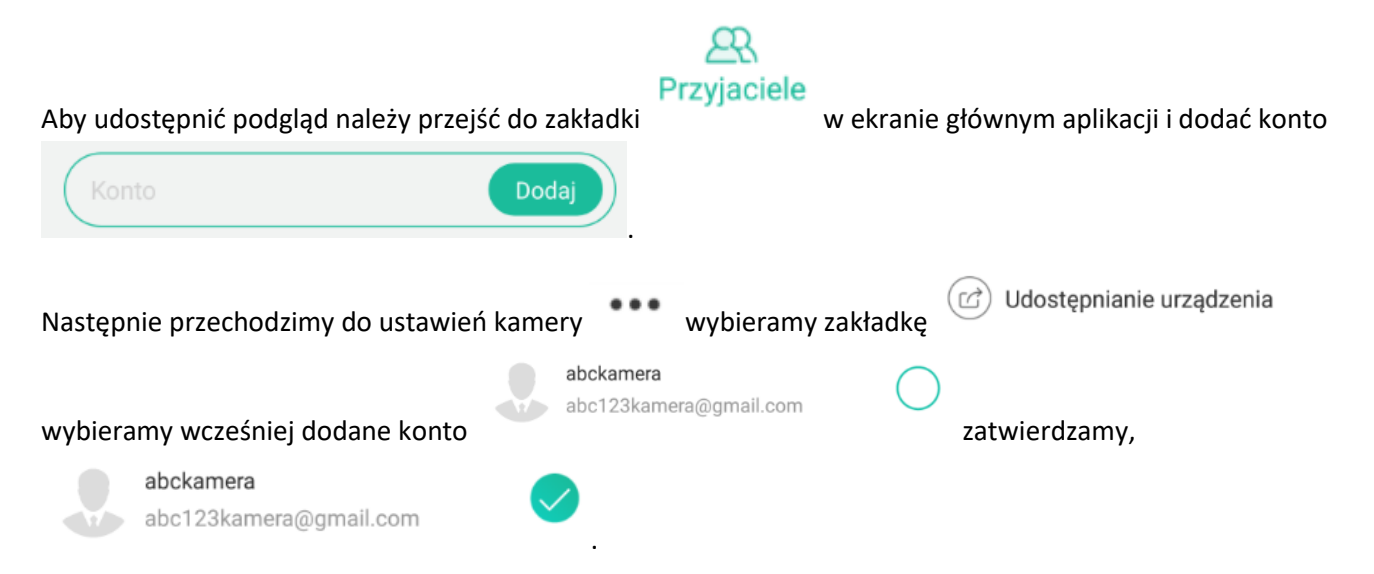

Po wykonaniu wyżej wskazanych czynności na urządzenie pojawia się na liście urządzeń osoby, której udostępniliśmy podgląd.

### **ZAPIS NAGARŃ NA KARCIE PAMIĘCI I W CHMURZE**

Aplikacja mobilna umożliwia odczytywanie plików zapisanych na karcie pamięci i w chmurze. **Kamera nagrywa wyłącznie po wykryciu ruchu.**

Zapis w chmurze jest darmowy przez 7 dni, po przekroczeniu tego okresu można wykupić dostęp do chmury za pośrednictwem serwisu **PayPal** cennik znajduje się w ustawieniach kamery w zakładce **Cloud Storage Usługa** (płatność w \$ dolar).

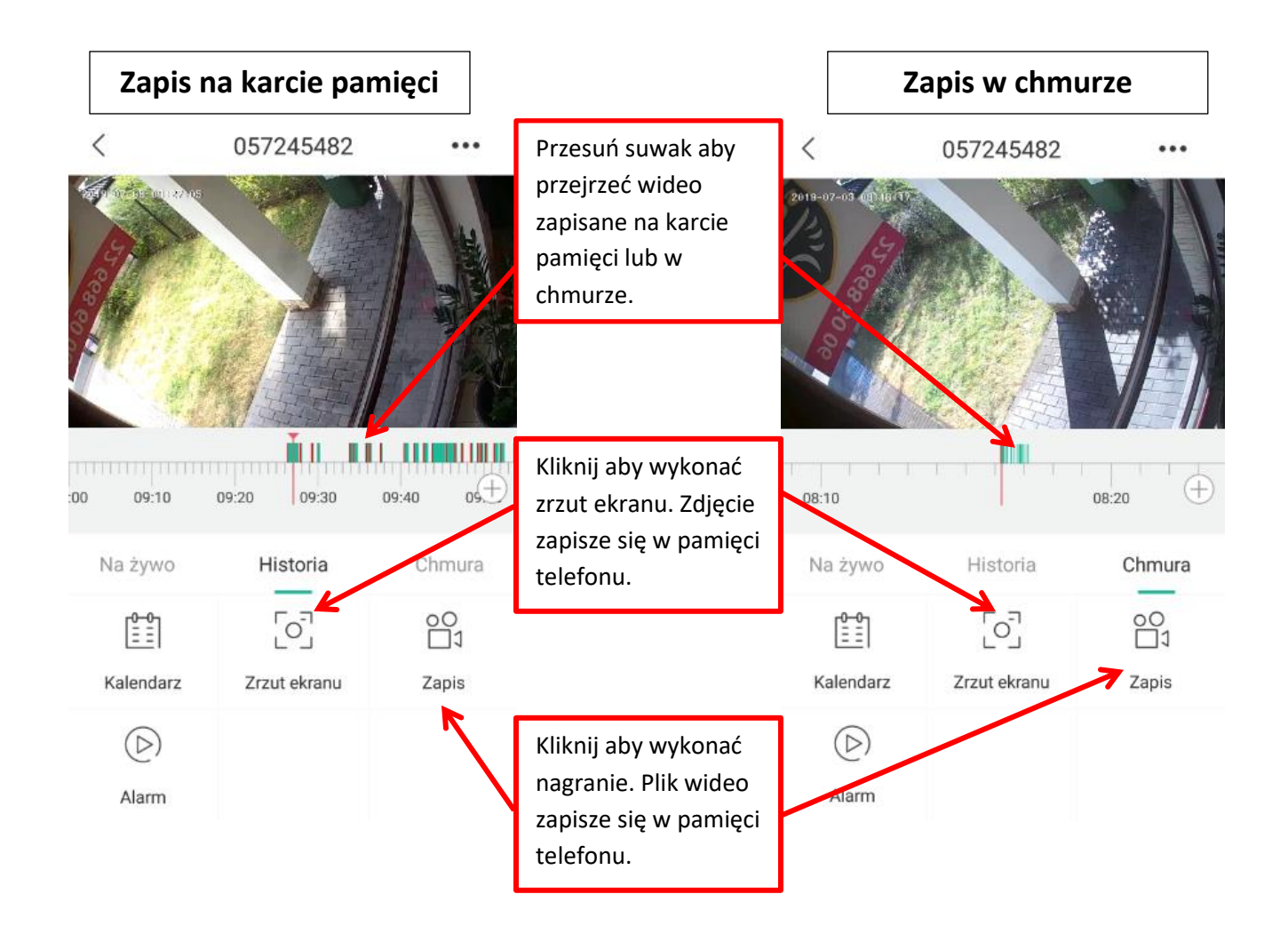

Wykonane pliki wideo i zdjęcia można odszukać w pamięci telefonu (pamięć>CloudEdge>adres email) lub bezpośrednio z poziomu aplikacji.

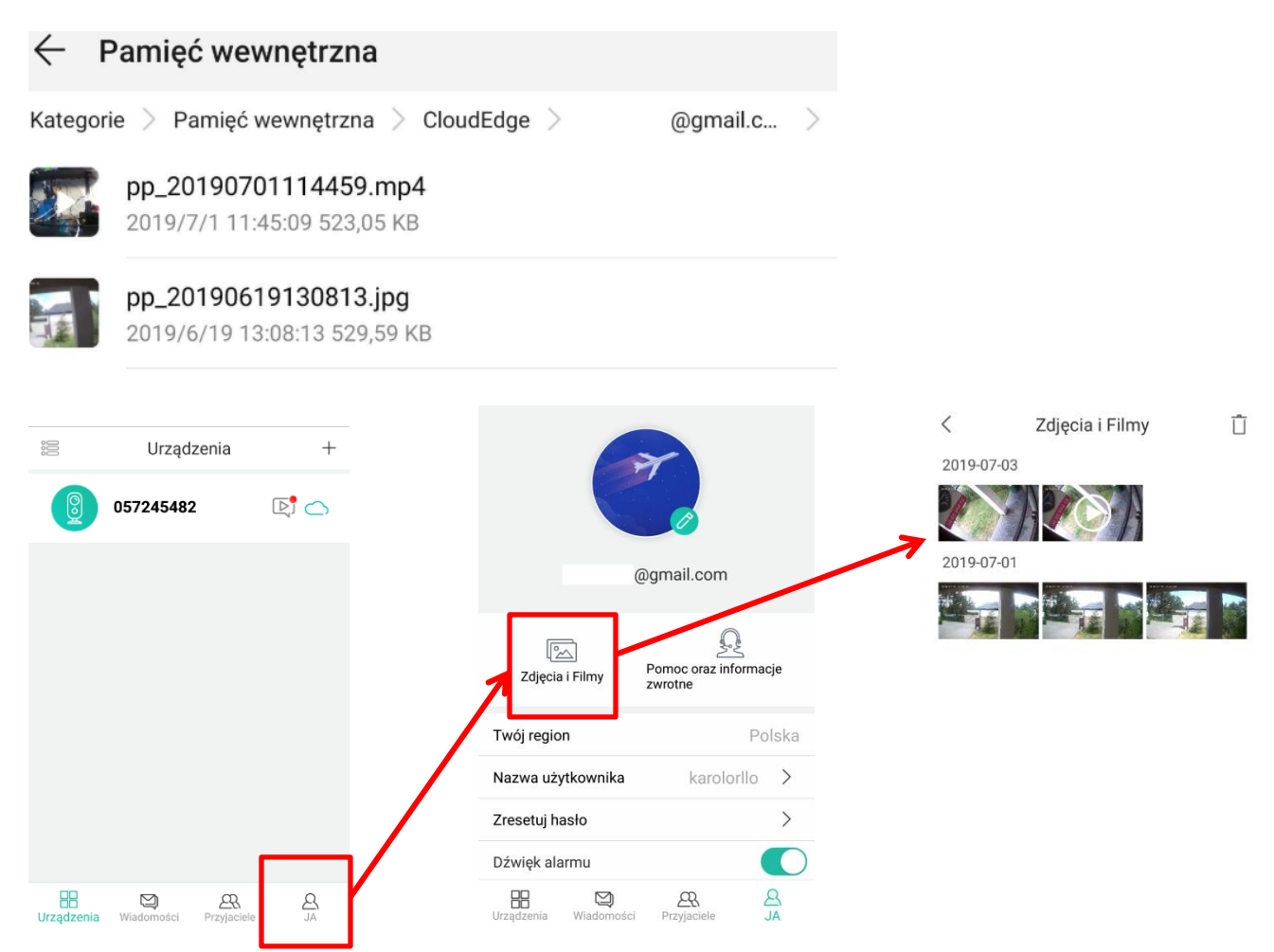

Kamerę można zainstalować w miejscu, w którym nie ma połączenia z siecią WiFi. Kamera w takim przypadku nagra obraz po wykryciu ruchu. Nagrane w ten sposób pliki możemy odtworzyć w komputerze lub z poziomu aplikacji instalując kamerę w zasięgu sieci WiFi.

Pliki znajdujące się na karcie pamięci posiadają rozszerzenie ".data" aby odtworzyć takie pliki należy zmienić rozszerzenie na ".avi" lub ".mp4".

Klikamy kolejno: prawy przycisk myszki > zmień nazwę>usuwamy data > wpisujemy avi lub mp4 >zatwierdzamy.

Pliki należy odtwarzać za pomocą programu **z konstancji programu** z linku pniżej:

<https://mpc-hc.org/downloads/>

### URUCHOMIENIE CHMURY W APLIKACJI MOBILNEJ

Aplikacja mobilna umożliwia zapis w chmurze, po wcześniejszym jej wykupieniu na okres 1-12 miesięcy, chmura umożliwia zapis do 3; 7 i 30 dni wstecz.

Przed wykupieniem usługi, dla każdego użytkownik przysługuje jednorazowy okres testowy, trwa 7 dni i jest darmowy.

### URUCHOM OKRES TESTOWY

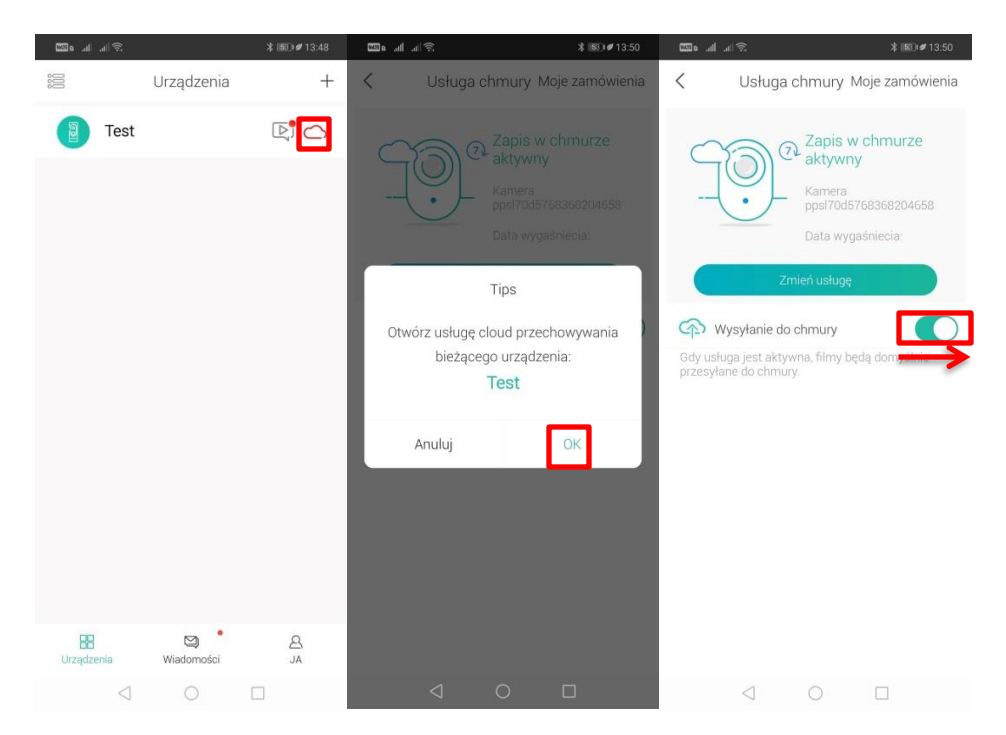

### KOSZTY CHMURY

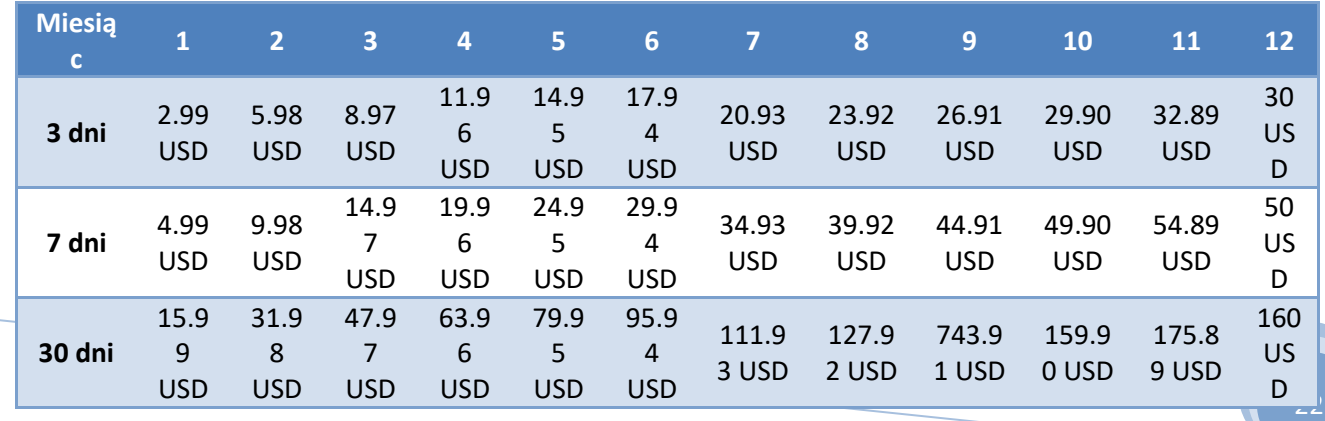

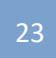

Polityka prywatności w zakresie oprogramowania i aplikacji udostępnianych przez Orllo.

Ochrona bezpieczeństwa danych osobowych użytkownika ("klientów") jest podstawową polityką firmy (zwaną dalej "Orllo"). Niniejsza Umowa o Prywatności (zwana dalej "Umową") ma na celu wyjaśnienie, w jaki sposób Orllo gromadzi, przechowuje, wykorzystuje i ujawnia (wyłącznie w przypadku oficjalnego zapytania od władz Państwowych) Twoje dane osobowe. Prosimy o uważne przeczytanie niniejszych warunków przed użyciem oprogramowania oraz aplikacji udostępnionych przez Orllo.

Orllo szanuje i chroni prawo do prywatności wszystkich użytkowników usług firmy. Aby zapewnić Ci dokładniejsze i spersonalizowane usługi, Orllo będzie wykorzystywać i ujawniać Twoje dane osobowe zgodnie z niniejszą Polityką prywatności. Orllo będzie jednak wykorzystywać takie informacje z dużą starannością i ostrożnością. O ile niniejsza Polityka prywatności nie stanowi inaczej, Orllo nie ujawni takich informacji na zewnątrz ani nie udostępni ich osobom trzecim bez Twojej uprzedniej zgody.

#### I. Zakres stosowania

- Informacje dotyczące rejestracji, które przekazujesz Orllo po rejestracji lub aktywacji konta, umożliwiają zalogowanie się do aplikacji.
- Informacje z aplikacji są przesyłane na serwer. Ta sytuacja umożliwia dostęp do funkcji kamery i nie wymaga od użytkownika tworzenia kont na serwerach DDNS, przekierowania portów na routerze oraz ustawiania stałego adresu IP dla urządzenia.
- Aplikacja mobilna wymaga zezwolenia na użycie aparatu połączeń, lokalizacji, pamięci, mikrofonu oraz dźwięków. Zezwolenia wymagane są do prawidłowego działania aplikacji oraz dostępu do funkcji, które oferuje produkt działający na aplikacji.

#### II. Wykorzystanie informacji

- Orllo nie będzie dostarczać, sprzedawać, wynajmować, udostępniać ani wymieniać twoich danych osobowych z żadnymi niepowiązanymi stronami trzecimi.
- Orllo nie zezwoli żadnej osobie trzeciej na zbieranie, edycję, sprzedaż swoich danych osobowych lub przekazywanie ich za darmo w jakikolwiek sposób.

#### III. Przechowywanie i wymiana informacji

• Informacje i dane o Tobie zebrane przez Orllo będą przechowywane na zabezpieczonym i przystosowanym do tego celu serwerze.

#### **Informacja na temat bezpieczeństwa:**

- 1. Dbałość o urządzenie gwarantuje bezawaryjną pracę i zmniejszy ryzyko uszkodzenia urządzenia.
- 2. Trzymaj urządzenie z dala od ekstremalnych temperatur.
- 3. Nie narażaj urządzenia na bezpośrednie działanie promieni słonecznych, silnego promieniowania ultrafioletowego oraz pól magnetycznych przez dłuższy czas. W urządzeniu zamontowana jest bateria litowo-jona, która pod wpływem temperatury może się uszkodzić, spuchnąć, wywołać pożar lub wybuchnąć.
- 4. Nie umieszczaj niczego na urządzeniu ani nie upuszczaj przedmiotów na urządzenie.
- 5. Nie upuszczaj urządzenia ani narażaj go na silne wstrząsy.
- 6. Nie narażaj urządzenia na nagłe i silne zmiany temperatury. Może to spowodować kondensację wilgoci wewnątrz jednostki, która może uszkodzić urządzenie. W przypadku kondensacji wilgoci należy całkowicie wysuszyć urządzenie.
- 7. Uważaj, aby nie siedzieć na urządzeniu, gdy znajduje się w tylnej kieszeni spodni itp.
- 8. Nigdy nie czyść urządzenia przy włączonym zasilaniu. Użyj miękkiej, niestrzępiącej się szmatki zwilżonej wodą, aby przetrzeć powierzchnię urządzenia.
- 9. Nigdy nie próbuj rozmontowywać, naprawiać ani modyfikować urządzenia. Demontaż, modyfikacja lub próba naprawy mogą spowodować uszkodzenie urządzenia, a nawet obrażeń ciała lub uszkodzenia mienia.
- 10. Nie przechowywać urządzenia, jego części oraz akcesoriów w pobliżu łatwopalnych cieczy, gazów ani materiałów wybuchowych.
- 11. Nie uruchamiaj urządzenia, jeśli przewód zasilający jest uszkodzony.
- 12. Nie uruchamiaj urządzenia, jeśli pokrywa obudowy jest zdjęta.
- 13. Instaluj urządzenie tylko w miejscach zapewniających dobrą wentylację.
- 14. Unikaj długiego ładowania, nie ładuj dłużej niż zaleca instrukcja. Ładować tylko pod nadzorem, z dala od dzieci i zwierząt domowych.
- 15. W przypadku przegrzania, pojawienia się dymu lub nieprzyjemnego zapachu należy niezwłocznie odłączyć urządzenie od zasilania, aby zapobiec zagrożeniu pożarem.

#### **Pełne informacje na temat bezpieczeństwa akumulatorów znajdziesz w instrukcji w linku poniżej :**

[https://orllo.pl/instrukcje/INFORMACJE\\_DOTYCZACE\\_BEZPIECZENSTWA\\_AKUMULATOROW\\_I\\_PRODUKTOW](https://orllo.pl/instrukcje/INFORMACJE_DOTYCZACE_BEZPIECZENSTWA_AKUMULATOROW_I_PRODUKTOW_ZE_ZINTEGROWANYM_AKUMULATOREM.pdf) ZE\_ZINTEGROWANYM\_AKUMULATOREM.pdf

#### **Informacja o systemie zbierania zużytego sprzętu elektrycznego i elektronicznego.**

1. Zostaw zużyty sprzęt w sklepie, w którym kupujesz nowe urządzenie. Każdy sklep ma obowiązek nieodpłatnego przyjęcia starego sprzętu jeśli kupimy w nim nowy sprzęt tego samego rodzaju i pełniący tą samą funkcję.

2. Zostaw małogabarytowy zużyty sprzęt w dużym markecie bez konieczności kupowania nowego. Sklepy o powierzchni sprzedaży sprzętu przeznaczonego dla gospodarstw domowych wynoszącej min. 400 m2 są zobowiązane do nieodpłatnego przyjęcia w tej jednostce lub w jej bezpośredniej bliskości zużytego sprzętu pochodzącego z gospodarstw domowych, którego żaden z zewnętrznych wymiarów nie przekracza 25 cm, bez konieczności zakupu nowego sprzętu przeznaczonego dla gospodarstw domowych.

3. Oddaj zużyty sprzęt elektryczny i elektroniczny w miejscu dostawy. Dystrybutor, dostarczając nabywcy sprzęt przeznaczony dla gospodarstw domowych, zobowiązany jest do nieodpłatnego odbioru zużytego sprzętu pochodzącego z gospodarstw domowych w miejscu dostawy tego sprzętu, o ile zużyty sprzęt jest tego samego rodzaju i pełnił te same funkcje co sprzęt dostarczony.

4. Odnieś zużyty sprzęt do punktu zbierania. Informację o najbliższej lokalizacji znajdziecie Państwo na gminnej stronie internetowej lub tablicy ogłoszeń urzędu gminny, a także na stronie internetowej [www.remondis-electro.pl](http://www.remondis-electro.pl/)

5. Zostaw sprzęt w punkcie serwisowym. Jeżeli naprawa sprzętu jest nieopłacalna lub niemożliwa ze względów technicznych, serwis jest zobowiązany do nieodpłatnego przyjęcia tego urządzenia.

Zebrany w ten sposób sprzęt trafia do specjalistycznych zakładów przetwarzania, gdzie w pierwszej kolejności zostaną usunięte z niego składniki niebezpieczne. Pozostałe elementy zostaną poddane procesom odzysku i recyklingu. Każde urządzenie zasilane prądem lub bateriami powinno być oznakowane symbolem przekreślonego kosza.

Symbol przekreślonego kosza na śmieci umieszczony na sprzęcie, opakowaniu lub dokumentach do niego dołączonych oznacza, że produktu nie wolno wyrzucać łącznie z innymi odpadami. Obowiązkiem użytkownika jest przekazanie zużytego sprzętu do wyznaczonego punktu zbiórki w celu właściwego jego przetworzenia. Oznakowanie informuje jednocześnie, że sprzęt został wprowadzony do obrotu po dniu 13 sierpnia 2005 r.

1. Nie wolno wyrzucać zużytego sprzętu łącznie z innymi odpadami! Grożą za to kary pieniężne.

2. Odpowiednie postępowanie ze zużytym sprzętem zapobiega potencjalnym, negatywnym konsekwencjom dla środowiska naturalnego i ludzkiego zdrowia.

3. Jednocześnie oszczędzamy naturalne zasoby naszej Ziemi wykorzystując powtórnie surowce uzyskane z przetwarzania sprzętu.

**W sytuacji gdy napotkasz problem z konfiguracja urządzenia lub odnajdziesz błąd w instrukcji obsługi, zapraszamy do kontaktu mailowego pod adresem:** *pomoc@orllo.pl***.**

**Uprzejmie dziękujemy, Zespół Orllo!**